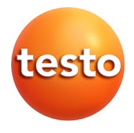

### **testo 816-1 geluidsniveaumeter**

Bedieningshandleiding

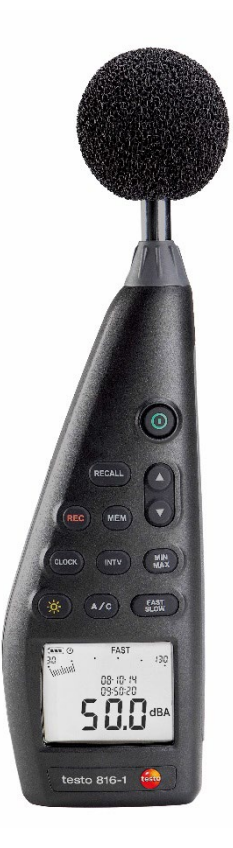

#### <span id="page-2-0"></span> $\overline{\mathbf{1}}$ Inhoud

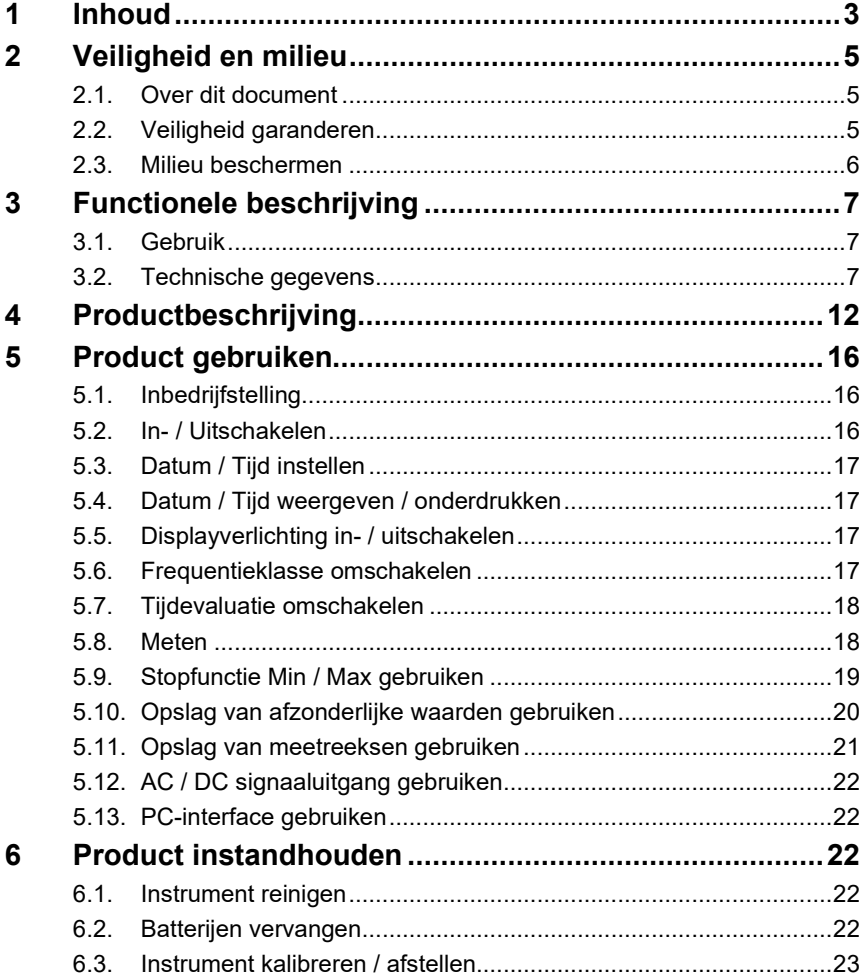

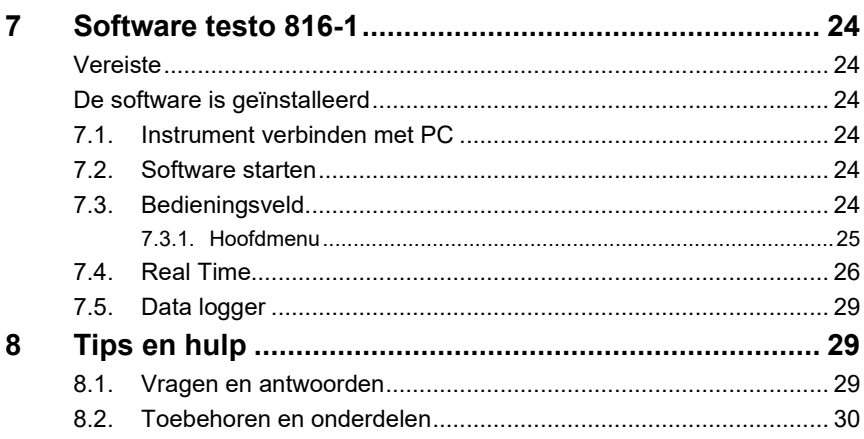

# <span id="page-4-0"></span>**2 Veiligheid en milieu**

### <span id="page-4-1"></span>**2.1. Over dit document**

#### **Gebruik**

- > Lees deze documentatie aandachtig door en zorg dat u met het product vertrouwd bent, voordat u het gaat gebruiken. Besteed bijzondere aandacht aan de veiligheidsinstructies en waarschuwingen om verwondingen en materiële schade te voorkomen.
- > Houd deze documentatie altijd binnen handbereik, zodat u indien nodig snel zaken kunt opzoeken.
- > Geef deze documentatie altijd door aan eventuele latere gebruikers van het product.

#### **Waarschuwingen**

Houd altijd rekening met de informatie die is gekenmerkt door de volgende waarschuwingen met pictogrammen. Tref de genoemde voorzorgsmaatregelen!

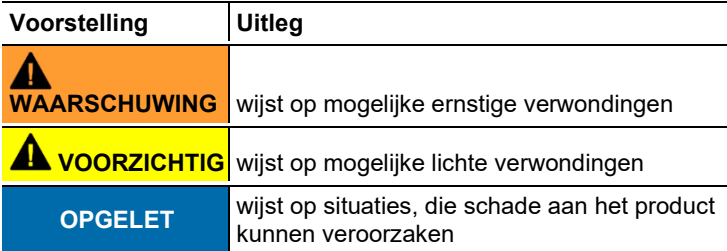

## <span id="page-4-2"></span>**2.2. Veiligheid garanderen**

- > Gebruik het product uitsluitend waarvoor het bedoeld is, en alleen binnen de parameters zoals die zijn aangegeven in de technische gegevens. Behandel het product altijd voorzichtig.
- > Berg het product niet op samen met oplosmiddelen. Gebruik geen ontvochtigers.
- > Voer aan dit instrument alleen onderhouds- en instandhoudingswerkzaamheden uit, die zijn beschreven in de documentatie. Houd u daarbij aan de voorgeschreven procedures. Gebruik uitsluitend originele vervangingsonderdelen van Testo.

> Bescherm het instrument tegen regen en vocht. Zorg ervoor dat er geen vloeistoffen binnendringen in de microfoon.

### <span id="page-5-0"></span>**2.3. Milieu beschermen**

- > Verwerk defecte accu's / lege batterijen conform de plaatselijke wet- en regelgeving.
- > Lever dit product na het einde van zijn levensduur in bij een inzamelpunt voor de sortering van elektrische en elektronische apparatuur (houd u aan de plaatselijke voorschriften), of bezorg het voor verwerking terug aan Testo.

# <span id="page-6-0"></span>**3 Functionele beschrijving**

### <span id="page-6-1"></span>**3.1. Gebruik**

De testo 816-1 is een geluidsniveaumeter met een meetbereik van 30 tot 130 dBA en 35 tot 130 dBC, twee tijdevaluaties, twee frequentieklassen, een functie voor minimale / maximale waarde, opslag van afzonderlijke waarden en opslag van meetreeksen. Meetinstellingen en -resultaten worden weergegeven op het LCDdisplay. Meetgegevens kunnen in het instrument opgeslagen of via een PC-interface naar een Windows® PC overgedragen worden. Met behulp van de kalibrator (toebehoren) kan het meetinstrument met de meegeleverde schroevendraaier worden afgesteld. Het instrument vervult de eisen volgens IEC 61672-1 klasse 2.

## <span id="page-6-2"></span>**3.2. Technische gegevens**

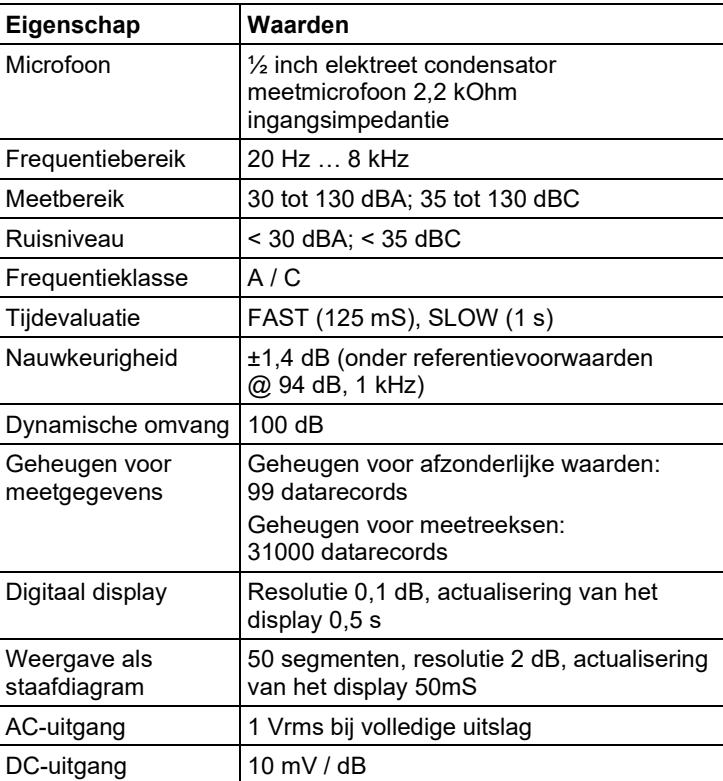

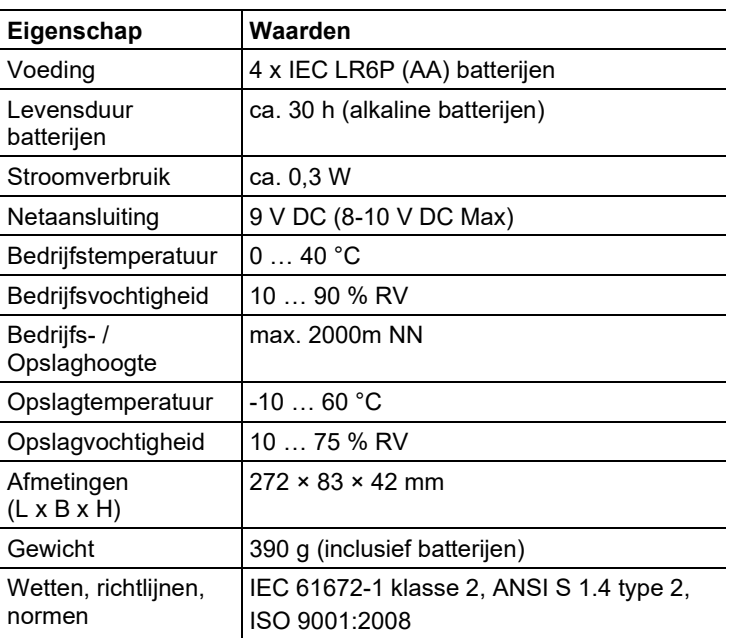

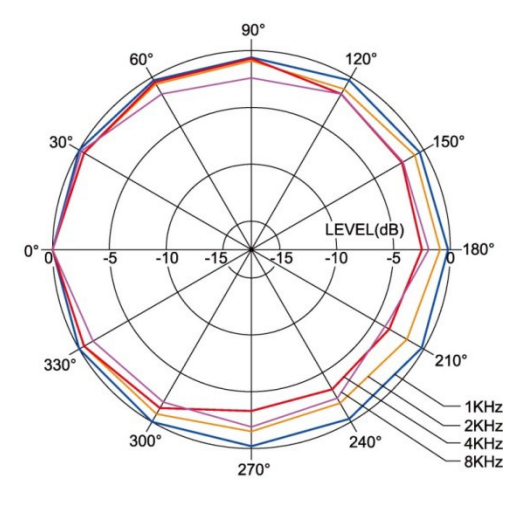

#### **Richtkarakteristiek van de microfoon**

**Richtkarakteristiek van de geluidsniveaumeter**

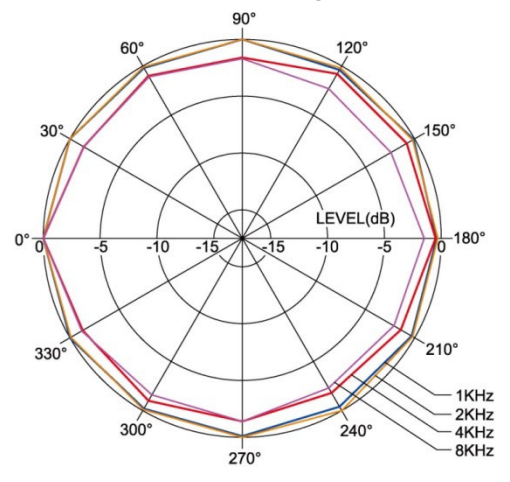

#### **Invloed van het windscherm**

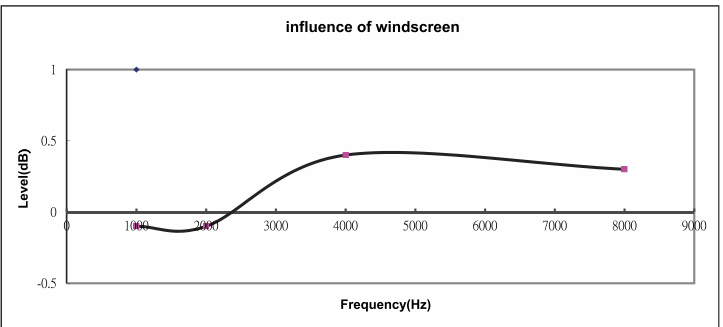

#### **Frequentieklasse**

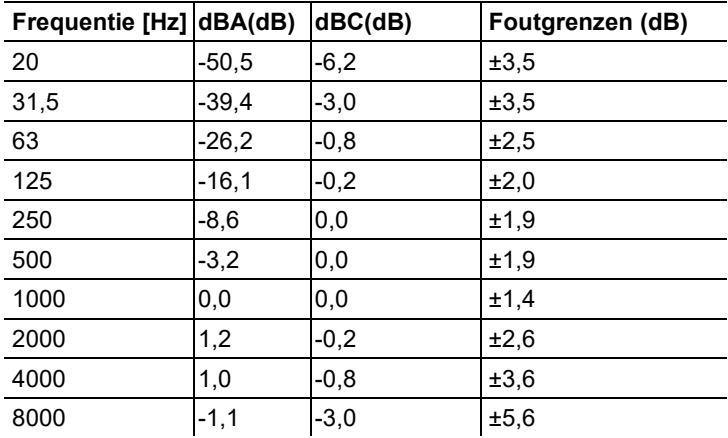

#### **Karakteristiek van de frequentieklasse**

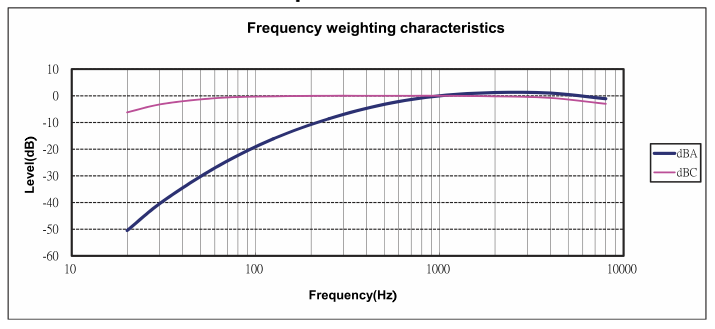

| Hoogte boven NN [m]   Druk [mbar] |              | Correctiewaarde [dB] |
|-----------------------------------|--------------|----------------------|
| $0 - 250$                         | $1013 - 984$ | 0.0                  |
| $251 - 850$                       | $983 - 915$  | $-0.1$               |
| $851 - 1450$                      | $914 - 853$  | $-0.2$               |
| $1451 - 2000$                     | $852 - 795$  | $-0,3$               |

**Afhankelijkheid van de absolute druk**

#### **Afhankelijkheid van de temperatuur**

Waarden met betrekking tot:

- Omgevingsvochtigheid: 65 %RV
- Referentiewaarde voor geluidsdruk: 124 dB
- Temperatuurbereik met afwijking < 0,5 dB: 10…40 °C

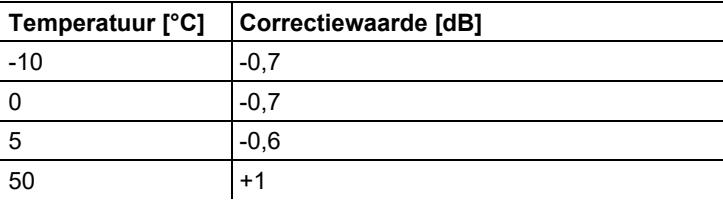

<span id="page-11-0"></span>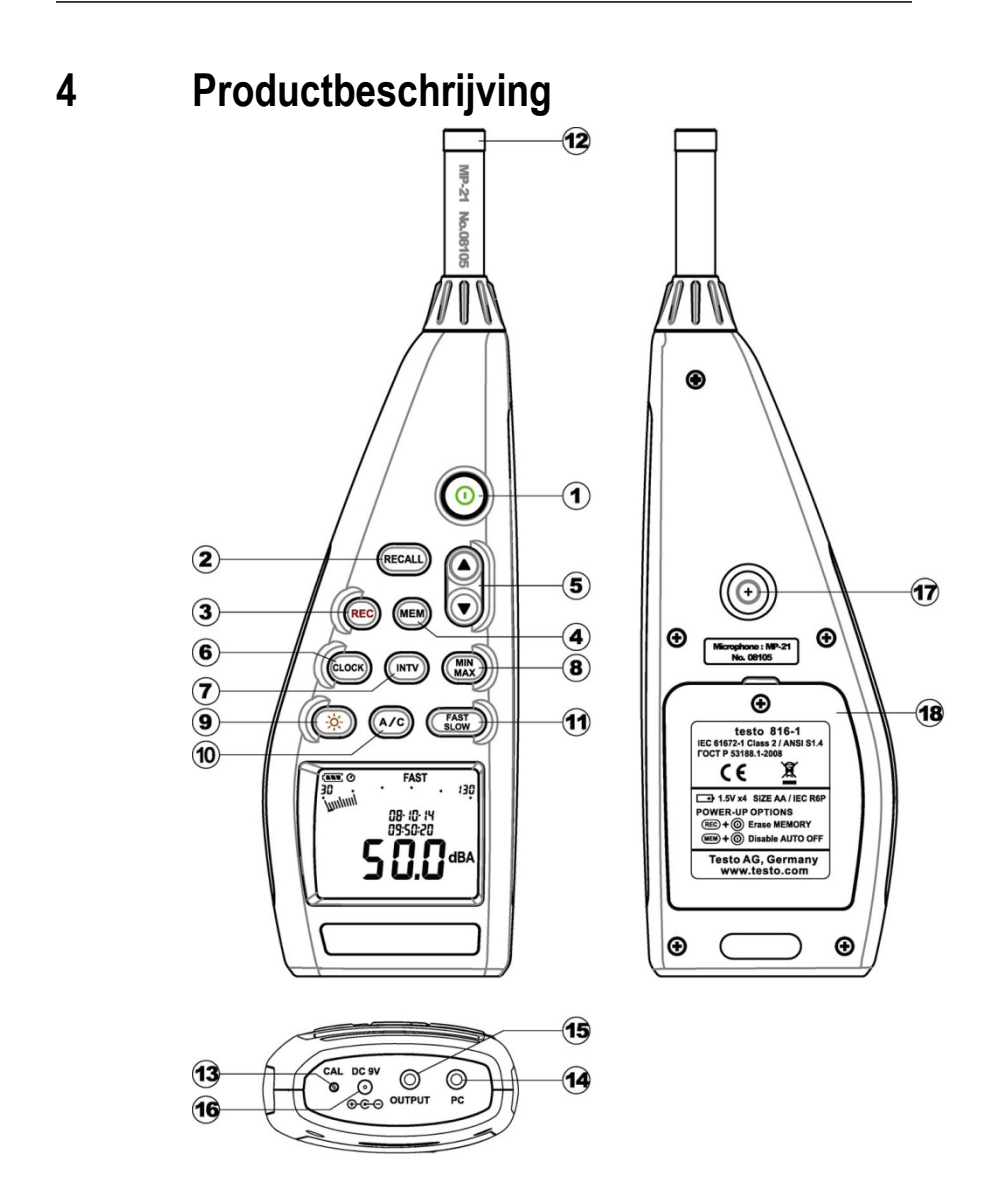

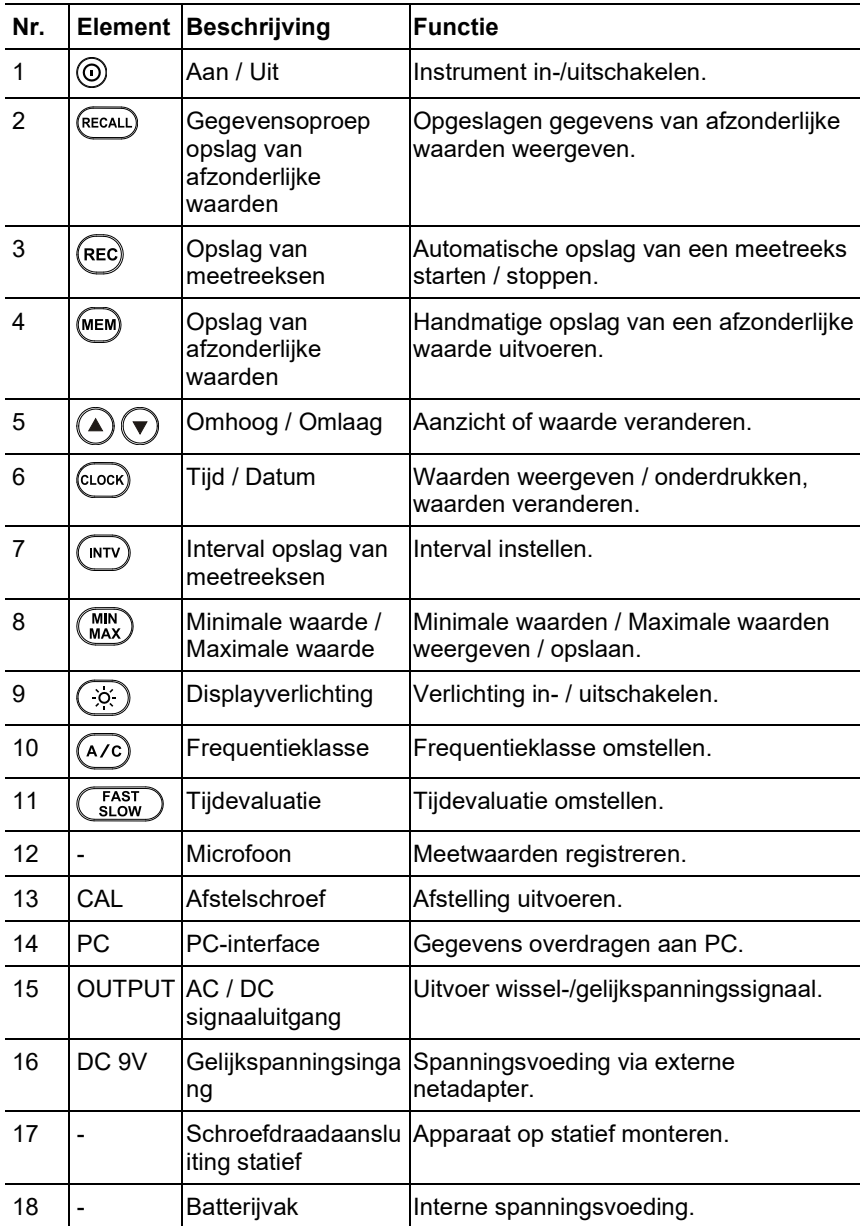

**Display**

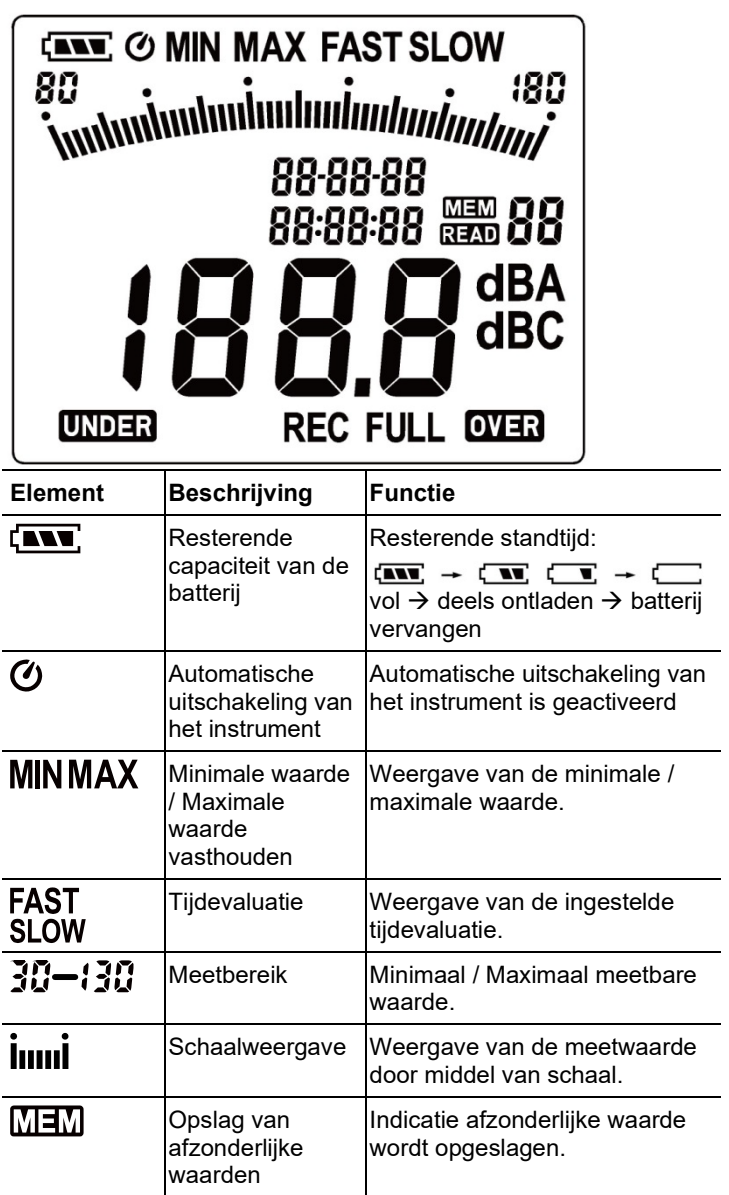

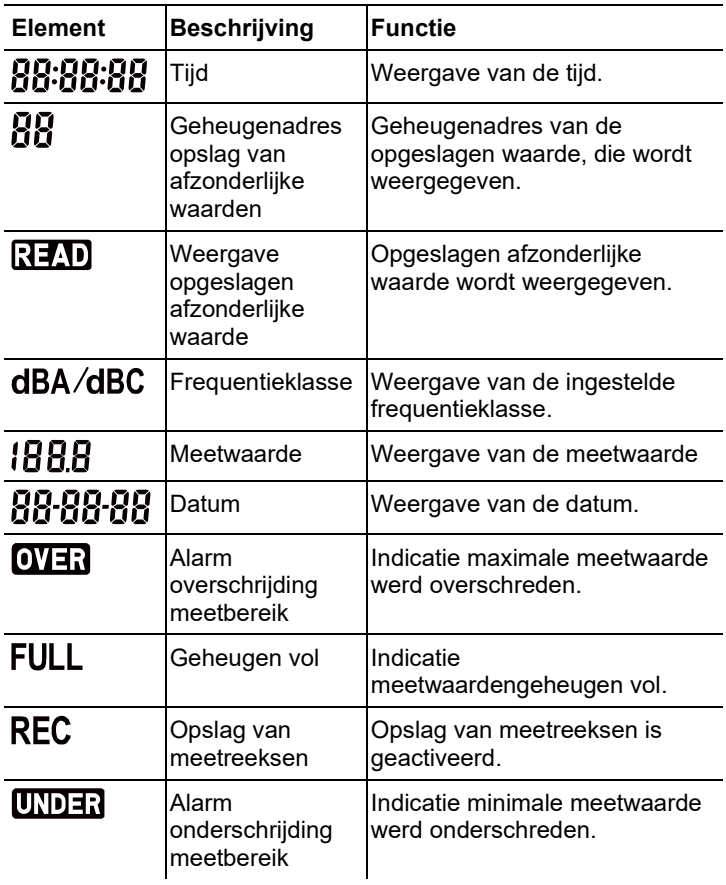

# <span id="page-15-0"></span>**5 Product gebruiken**

## <span id="page-15-1"></span>**5.1. Inbedrijfstelling**

#### **Batterijen erin leggen**

- 1. Kruiskopschroef van het batterijenvak losdraaien met een schroevendraaier.
- 2. Afdekking van het batterijenvak eraf nemen.
- 3. Batterijen erin leggen. Let op de juiste polariteit!
- 4. Afdekking weer op het batterijenvak leggen.
- 5. Schroef aandraaien met een schroevendraaier.

### <span id="page-15-2"></span>**5.2. In- / Uitschakelen**

#### **Inschakelen (met activering van de uitschakelautomatiek)**

- > Toets  $\odot$  indrukken.
- Het instrument schakelt zich in en  $\bm{\mathcal{O}}$  (uitschakelautomatiek geactiveerd) verschijnt.
- Het instrument schakelt zich automatisch uit, als 30 minuten lang geen toets wordt ingedrukt.
- De uitschakelautomatiek wordt gedeactiveerd, als het instrument aan een PC aangesloten is of een automatische gegevensregistratie plaatsvindt.

#### **Inschakelen (zonder activering van de uitschakelautomatiek)**

- 1. Toets  $\overset{\text{(MEM)}}{=}$  ingedrukt houden en toets  $\overset{\text{(O)}}{=}$  indrukken.
- 2. Toets **WEM** ingedrukt houden, tot het instrument is ingeschakeld.
- Het instrument schakelt zich in.  $\sigma$  verschijnt niet.

#### **Uitschakelen**

> Toets ingedrukt houden, tot **P-OFF** verschijnt.

## <span id="page-16-0"></span>**5.3. Datum / Tijd instellen**

De ingebouwde klok maakt het mogelijk om samen met meetwaarden datum en tijd op te slaan.

1. Toets  $\frac{\text{(clock)}}{2}$  s lang ingedrukt houden.

De waarden worden in de volgende volgorde ingesteld: jaar (**year**), maand (**month**), dag (**day**), uur (**hour**), minuten (**minute**), seconden (**second**).

- 2. Toets  $\bigcirc$  of  $\bigcirc$  indrukken om de waarde in te stellen, toets indrukken om naar de volgende waarde te gaan.
- > Toets  $\circledcirc$  indrukken om het proces te annuleren.

## <span id="page-16-1"></span>**5.4. Datum / Tijd weergeven / onderdrukken**

> Toets CLOCK indrukken.

# <span id="page-16-2"></span>**5.5. Displayverlichting in- / uitschakelen**

#### **Handmatig in- / uitschakelen**

 $>$  Toets  $\widetilde{(\alpha)}$  indrukken.

#### **Automatische uitschakeling**

De displayverlichting wordt na 30 s automatisch uitgeschakeld.

# <span id="page-16-3"></span>**5.6. Frequentieklasse omschakelen**

 $\overline{\mathbf{i}}$ Voor standaard geluidsniveaumetingen wordt de frequentieklasse A gebruikt. Deze klasse komt overeen met het gevoel voor geluidsniveau van het menselijke oor. In dit verband wordt gesproken van "aan het gehoor aangepast volume".

Als ook de laagfrequente aandelen van een geluid moeten worden gemeten, dan wordt de frequentieklasse C gebruikt. Als de weergegeven waarde bij de C-klasse wezenlijk hoger ligt dan bij de A-klasse, dan is het aandeel laagfrequent geluid hoog.

$$
> \quad \text{Toets} \stackrel{\text{(A/C)}}{\longrightarrow} \text{indrukken.}
$$

## <span id="page-17-0"></span>**5.7. Tijdevaluatie omschakelen**

- $\overline{\mathbf{i}}$ Er kan worden gekozen tussen de bereiken "Slow" met een tijdevaluatie van 1s en "Fast" met 125ms. De integratie van de binnenkomende geluidssignalen gebeurt dienovereenkomstig gedurende een periode van 1s resp. 125ms. Bij de instelling "Fast" wordt de weergavesnelheid op het display van één meetwaarde per seconde verhoogd tot ca. 5-6 meetwaarden per seconde. Bij geluiden waarvan het volume van het signaal maar langzaam verandert, zoals bijv. machines, fotokopieermachines, printers enz., moet de tijdevaluatie "Slow" worden gekozen. Om plotselinge veranderingen van het geluidsniveau (bijv. van bouwmachines) te registreren kiest u de bedrijfsmodus "Fast".
- > Toets <sup>FAST</sup> indrukken.

### <span id="page-17-1"></span>**5.8. Meten**

#### **Informatie en aanbevelingen**

- Geluidsgolven kunnen aan muren, plafonds en andere voorwerpen gereflecteerd worden. Ook het huis van het meetinstrument en de metende persoon zijn bij verkeerde hantering storende factoren in het schakelveld en kunnen tot verkeerde meetresultaten leiden.
- Het huis van het instrument en de bediener kunnen niet alleen het geluid dat uit een bepaalde richting komt hinderen, maar zelfs reflecties en daardoor aanzienlijke meetfouten veroorzaken. Uit experimenten is gebleken dat bijvoorbeeld bij frequenties rond 400 Hz lichaamsfouten tot 6 dB kunnen ontstaan, als men meet op een afstand van minder dan één meter van het lichaam. Bij andere frequenties is deze fout weliswaar kleiner, maar er moet toch een minimum afstand worden aangehouden. In het algemeen wordt aanbevolen om het meetinstrument minstens 30 cm - maar nog beter 50 cm van het lichaam verwijderd te houden.
- Het wordt aanbevolen om het instrument voor nauwkeurige metingen te bevestigen op een statief.
- Afhankelijkheid van de absolute druk: In de fabriek is het meetinstrument gekalibreerd voor metingen op een hoogte van 0 m boven NN. Metingen op andere hoogten hebben meetfouten tot gevolg, die aan de hand van een tabel (zie Technische gegevens) gecorrigeerd kunnen worden. Trek van de gemeten waarde de bijhorende correctiewaarde af (bijv. - 0,1 dB bij metingen op een hoogte van 500 m boven NN).

U kunt deze meetfouten vermijden, indien u vóór (en na) elke meting het meetinstrument afstelt op de betreffende hoogte. Neem hiervoor de bedieningshandleiding van het ijkinstrument in acht.

• Windscherm: Het meegeleverde windscherm moet in het algemeen erop worden gezet bij metingen in de openlucht of bij het optreden van luchtbewegingen. Windgeluiden aan de microfoon veroorzaken een meetfout, aangezien het nuttige signaal (de geluidsbron) en het windgeluid bij elkaar worden opgeteld.

De geringe invloed van de windbescherming op het meetresultaat wordt weergegeven in het diagram op pagina 10.

• Over- en ondersturing: De geluidsniveaumeter controleert bij elke meetcyclus of het gemeten geluidsniveau binnen het geldigheidsgebied van het meetbereik ligt. Afwijkingen worden op het display weergegeven door "Over" resp. "Under". De criteria voor over- resp. onderschrijding verschillen echter wel. Oversturing wordt gesignaleerd als de tijdens de laatste meetcyclus opgetreden maximale waarde (piekwaarde, bijv. korte geluidsimpuls, knal) te groot was. Deze waarde kan aanzienlijk groter zijn dan de weergegeven effectieve waarde van het geluidsniveau. Daarom kan "Over" gesignaleerd worden, hoewel een geluidsniveau binnen het normale gebied van het betreffende meetbereik wordt weergegeven. "Under" oriëntieert zich daarentegen aan de gemeten effectieve waarde en wordt daarom gezet bij een enkele onderschrijding van de onderste grens van het meetbereik.

#### **Meting uitvoeren**

- 1. Instrument inschakelen.
- 2. Meettijd (**FAST**/**SLOW**) instellen
- 3. Frequentie (**A**/**C**) instellen
- 4. Microfoon altijd precies op de te meten geluidsbron richten (referentierichting).

### <span id="page-18-0"></span>**5.9. Stopfunctie Min / Max gebruiken**

#### **Meetwaarden vasthouden**

- $>$  Toets  $\overline{\text{MAX}}$  indrukken.
- MAX brandt. De maximale waarde sinds inschakelen van de functie wordt weergegeven en automatisch vastgehouden.
- $>$  Toets  $\binom{MIN}{MAX}$  opnieuw indrukken.
- MIN brandt. De minimale waarde sinds inschakelen van de functie wordt weergegeven en automatisch vastgehouden.
- > Toets (MIN) opnieuw indrukken.
- MIN en MAX knipperen. De huidige meetwaarde wordt weergegeven. Minimale waarde en maximale waarde sinds inschakelen van de functie worden automatisch vastgehouden.
- $>$  Toets  $\overline{\text{MAX}}$  opnieuw indrukken.
- De stopfunctie wordt gedeactiveerd.

#### **Stopfunctie terugzetten**

Toets (MAX) twee seconden ingedrukt houden. De vastgehouden waarden worden verwijderd.

### <span id="page-19-0"></span>**5.10. Opslag van afzonderlijke waarden gebruiken**

#### **Afzonderlijke waarde opslaan**

- $>$  Toets  $(\overline{MEM})$  indrukken.
- $\overline{\text{MIM}}$  brandt kort en de afzonderlijke waarde wordt opgeslagen onder het eerste vrije geheugenadres.

#### **Opgeslagen afzonderlijke waarde weergeven**

- $>$  Toets  $(REGAL)$  indrukken.
- READ brandt. De afzonderlijke waarde van de het laatst uitgevoerde opslag van afzonderlijke waarden en het geheugenadres worden weergegeven.
- > Met de toetsen  $\bigodot$  en  $\bigtriangledown$  wisselen tussen de afzonderlijke geheugenadressen.
- Bij nog niet bezette geheugenadressen verschijnt in plaats van de meetwaarde **00**.

#### **Geheugen voor afzonderlijke waarden wissen**

- 1. Instrument uitschakelen.
- 2. Toets  $\frac{\text{RECAL}}{\text{Ingedrukt}}$  houden en toets  $\textcircled{1}$  ingedrukt houden.
- Terwijl de toetsen worden ingedrukt: **CLr** verschijnt, **SURE** knippert en er wordt een countdown (5 seconden) gestart.
- 3. Na afloop van de countdown de toetsen loslaten.
- Het geheugen is gewist.

### <span id="page-20-0"></span>**5.11. Opslag van meetreeksen gebruiken**

#### **Opslaginterval instellen**

- 1. Toets <sup>(INTV)</sup> indrukken.
- 2. Met de toetsen  $\bigodot$  en  $\bigodot$  de interval (in seconden) instellen (minimaal: 1 seconde, maximaal 1 minuut).
- 3. Toets (INTV) opnieuw indrukken.

#### **Meetreeks opslaan**

Bij geactiveerde opslag van meetreeksen zijn de meeste functies (opslag van afzonderlijke waarden, instelling van de opslaginterval, frequentieklasse, tijdevaluatie) gedeactiveerd.

- 1. Toets<sup>(REC)</sup> indrukken.
- REC brandt en de meetwaarden worden opgeslagen.
- 2. Toets (REC) opnieuw indrukken.
- De opslag van meetwaarden wordt beëindigd.

#### **Geheugen voor meetreeksen wissen**

- 1. Instrument uitschakelen.
- 2. Toets  $\left(\text{rec}\right)$  ingedrukt houden en toets  $\textcircled{0}$  ingedrukt houden.
- Terwijl de toetsen worden ingedrukt: **CLr** verschijnt, **SURE** knippert en er wordt een countdown (5 seconden) gestart.
- 3. Na afloop van de countdown de toetsen loslaten.
- Het geheugen is gewist.

#### **Meetreeks weergeven**

Het weergeven en evalueren van opgeslagen meetreeksen gebeurt via de PC-software, zi[e 0](#page-28-0) [Data logger,](#page-28-0) pagina [29.](#page-28-0)

## <span id="page-21-0"></span>**5.12. AC / DC signaaluitgang gebruiken**

#### **Specificatie**

**AC**: 1 Vrms bij volledige uitslag, uitgangsimpedantie ca. 100 Ohm, uitgangssignaal door standaard 3,5mm klinkstekker (zie afbeelding hieronder).

**DC**: uitgang 10mV/dB, uitgangsimpedantie 1 kOhm,

uitgangssignaal door standaard 3,5mm klinkstekker (zie afbeelding hieronder).

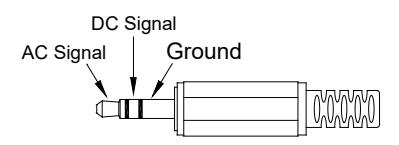

### <span id="page-21-1"></span>**5.13. PC-interface gebruiken**

Om de PC-interface te gebruiken is de RS232 / USBverbindingskabel nodig. Specificatie van de signaaluitgang: Seriële interface, 9600bps N 8 1.

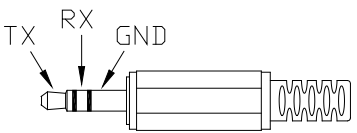

# <span id="page-21-2"></span>**6 Product instandhouden**

### <span id="page-21-3"></span>**6.1. Instrument reinigen**

> Huis van het instrument regelmatig afvegen met een droge doek. Geen schuur- of oplosmiddelen gebruiken.

### <span id="page-21-4"></span>**6.2. Batterijen vervangen**

- $\mathbf i$ Batterijen vervangen binnen 30 minuten. Na langere bedrijfsonderbreking en nadat de batterijen eruit zijn genomen, moeten datum en tijd opnieuw worden ingesteld.
- 1. Kruiskopschroef van het batterijenvak losdraaien met een schroevendraaier.
- 2. Afdekking van het batterijenvak eraf nemen.
- 3. Verbruikte batterijen eruit nemen en vervangen door nieuwe. Let op de juiste polariteit!
- 4. Afdekking weer op het batterijenvak leggen.
- 5. Schroef aandraaien met een schroevendraaier.

### <span id="page-22-0"></span>**6.3. Instrument kalibreren / afstellen**

De aanbevolen kalibratie-interval bedraagt één jaar.

Voor een kalibratie / afstelling is de geluidskalibrator 0554 0452 nodig. Gelieve voor de uitvoering de met de geluidskalibrator meegeleverde bedieningshandleiding in acht te nemen.

Het meetinstrument is in de fabriek al gekalibreerd. Ter controle van de nauwkeurigheid valt het echter aan te bevelen, met name als het instrument lang niet werd gebruikt, om een kalibratie uit te voeren met de kalibrator.

Bij metingen onder gure omstandigheden, op grote hoogten, bij hoge luchtvochtigheid of bij bijzonder hoge eisen aan de meetresultaten, moet het instrument vóór en na de meting met de kalibrator gecontroleerd worden.

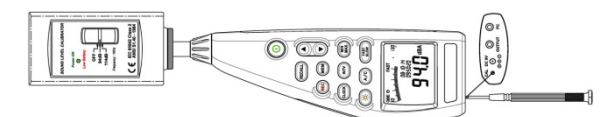

Voor het kalibreren wordt de kalibrator met een draaibeweging op de microfoon gezet. Schakel de geluidsniveaumeter

in en zet de tijdevaluatie op "Fast" en de frequentieklasse op "A". Vervolgens wordt de kalibrator ingeschakeld, als u de schakelaar in de middelste stand (94 dB) brengt. Bij een afwijking van de weergegeven waarde kunt u de geluidsniveaumeter afstellen met de meegeleverde schroevendraaier.

Daarna kan gecontroleerd worden of ook het tweede niveau van de kalibrator binnen de foutgrens van ± 0,2 dB wordt weergegeven. Als de weergegeven waarde niet binnen de foutgrens ligt, gelieve u dan te wenden tot onze service.

# <span id="page-23-1"></span><span id="page-23-0"></span>**7 Software testo 816-1**

#### **Vereiste**

De software is geïnstalleerd

### <span id="page-23-3"></span><span id="page-23-2"></span>**7.1. Instrument verbinden met PC**

- 1. RS232 / USB-verbindingskabel verbinden met instrument en PC.
- 2. Instrument inschakelen: Toets  $@$  indrukken.

### <span id="page-23-4"></span>**7.2. Software starten**

- 1. Verbind eerst het instrument met de PC, voordat u de software start.
- 2. Klik op (**Start**) | (**Alle**) **programma´s** | **t816-1** | **t816-1**.

## <span id="page-23-5"></span>**7.3. Bedieningsveld**

<span id="page-23-6"></span>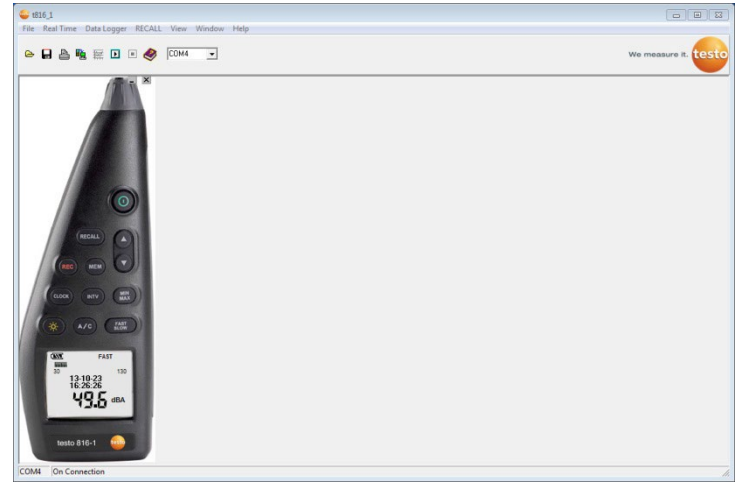

### **7.3.1. Hoofdmenu**

#### **File**

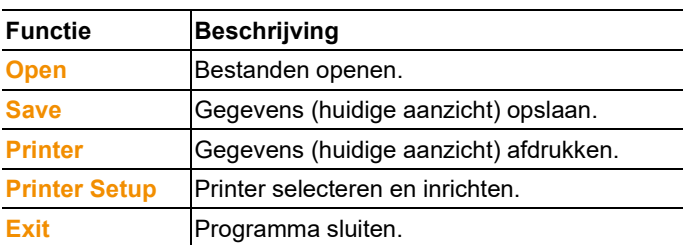

#### **Real Time**

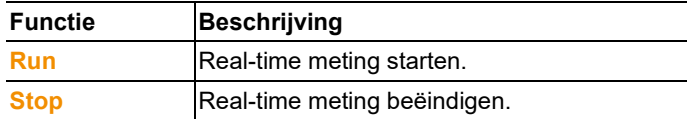

#### **Data logger**

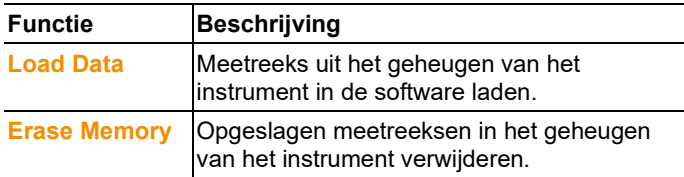

#### **RECALL**

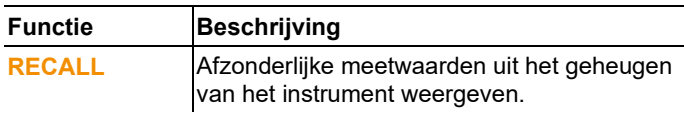

#### **View**

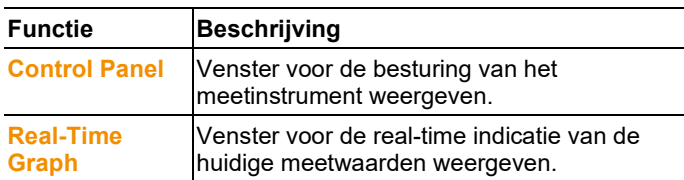

#### **Window**

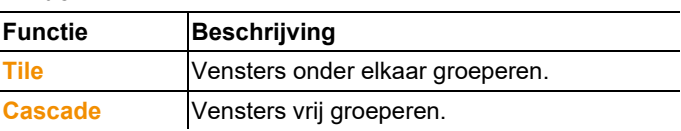

#### **Help**

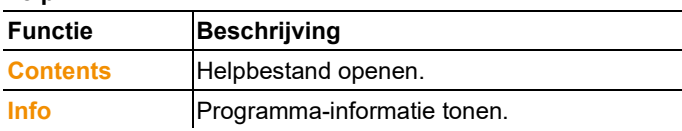

### <span id="page-25-0"></span>**7.4. Real Time**

Functie voor de real-time indicatie van meetwaarden van het instrument.

#### **Instellingen uitvoeren**

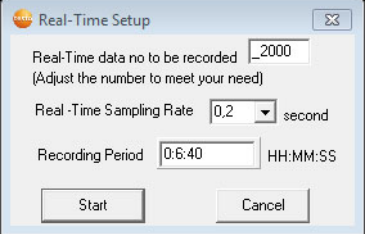

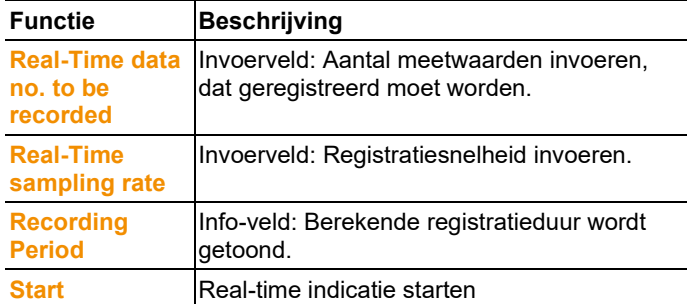

#### **Real-Time Graph**

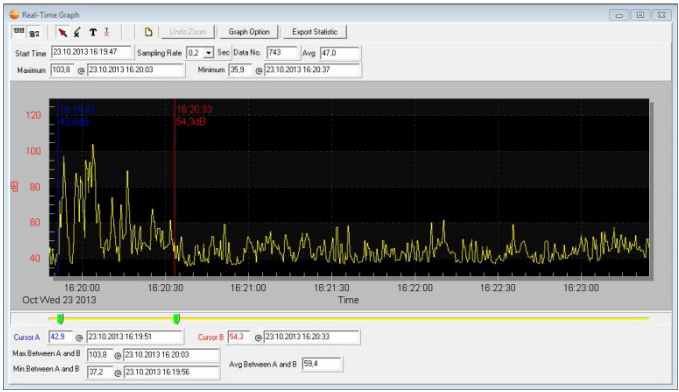

#### **Functiebalk**

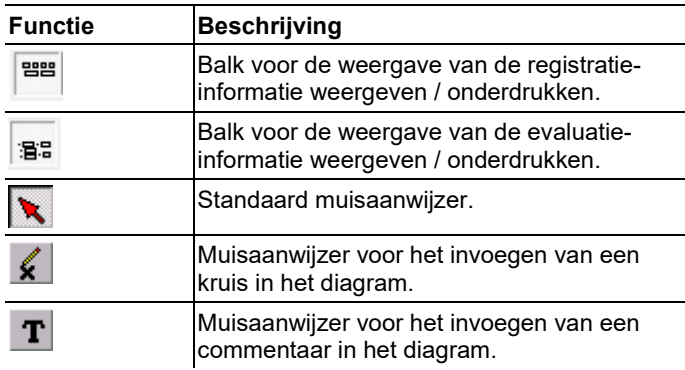

#### **Zoomen**

- 1. Standaard muisaanwijzer activeren.
- 2. In het diagram klikken en bij ingedrukte muistoets een rechthoek trekken.
- Het gekozen diagrambereik wordt weergegeven.
- 3. Om terug te keren naar het standaard beeld op de knop Undo Zoom drukken.

#### **Afzonderlijke meetwaarden tonen / Tijdspanne evalueren**

De balk voor de weergave van de evaluatie-informatie ( $\mathbf{B}^{\mathbb{Z}}$ ) moet zichtbaar zijn.

- > De beide schuifregelaars (groen) onder het diagram verschuiven.
- Een blauwe lijn (cursor A) en een rode lijn (cursor B) met meetwaarde en tijd op de gekozen positie worden getoond.
- Maximale / Minimale meetwaarde in het gekozen bereik A-B worden getoond.
- De gemiddelde waarde in het gekozen bereik A-B wordt getoond.

#### **Diagrameigenschappen aanpassen**

- > Knop <sup>Graph Option</sup> indrukken.
- Er gaat een venster open voor de aanpassing van diagraminstellingen.

#### **Geregistreerde meetwaarden exporteren**

- 1. Knop **Export Statistic** indrukken.
- De meetwaarden worden gekopieerd naar het klembord.
- 2. Programma openen waarin de gegevens geëxporteerd moeten worden (bijv. Microsoft® Excel®) en gegevens invoegen.

#### **Geregistreerde meetwaarden opslaan**

- 1. In het hoofdmenu de functie **File** | **Save** kiezen.
- Windows-dialoog om bestanden op te slaan gaat open.
- 2. Voer de bestandsnaam in en kies een bestandsformaat.

Opdat de gegevens later in de software kunnen worden weergegeven, moet het bestandstype **.ghf** worden gekozen. Als de gegevens geëxporteerd moeten worden voor gebruik in een andere software, dan moet het bestandstype **.txt** worden gekozen.

3. Selecteer een geheugenplaats en klik op **[Opslaan]**.

## <span id="page-28-0"></span>**7.5. Data logger**

Functie voor de weergave van meetreeksen uit het geheugen van het instrument.

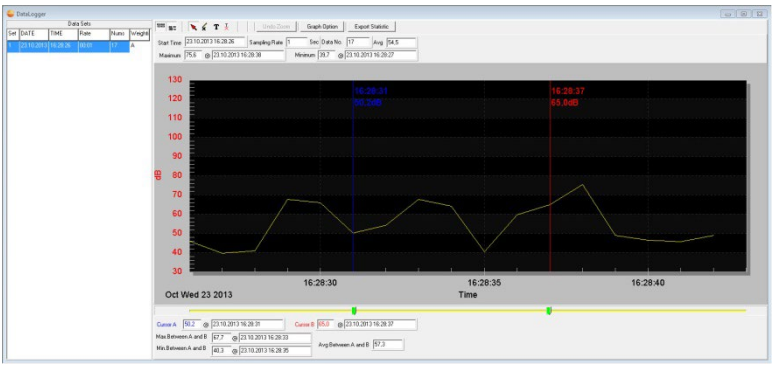

In de linker helft worden de meetreeksen in het geheugen van het instrument getoond en kunnen deze per muisklik geselecteerd worden.

In de rechter helft wordt de geselecteerde meetreeks weergegeven. De functies voor de weergave en evaluatie van de meetgegevens komen overeen met die van de functie **Real Time** (zie hoofdstuk hierboven).

In aanvulling tot de daar beschreven functies is het mogelijk om alle meetreeksen in het geheugen van het instrument (Data Sets) op te slaan. Hiervoor moet in de Windows dialoog voor het opslaan van gegevens het gegevensformaat **.rec** gekozen worden.

# <span id="page-28-1"></span>**8 Tips en hulp**

### <span id="page-28-2"></span>**8.1. Vragen en antwoorden**

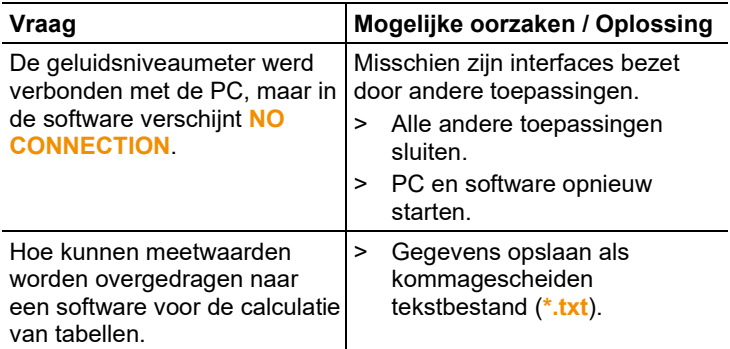

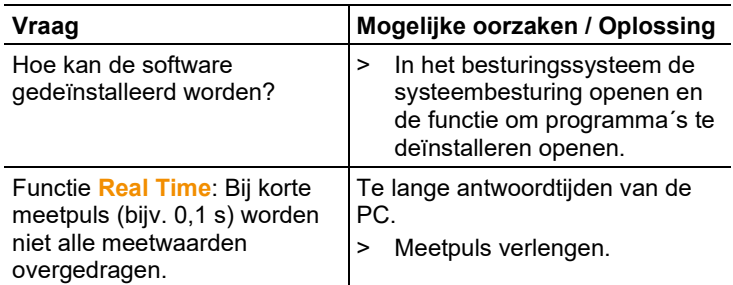

Indien we uw vraag niet konden beantwoorden, neem dan contact op met uw verkooppunt of met de Testo klantendienst. Voor contactgegevens zie achterzijde van dit document of internetpagina www.testo.com/service-contact.

### <span id="page-29-0"></span>**8.2. Toebehoren en onderdelen**

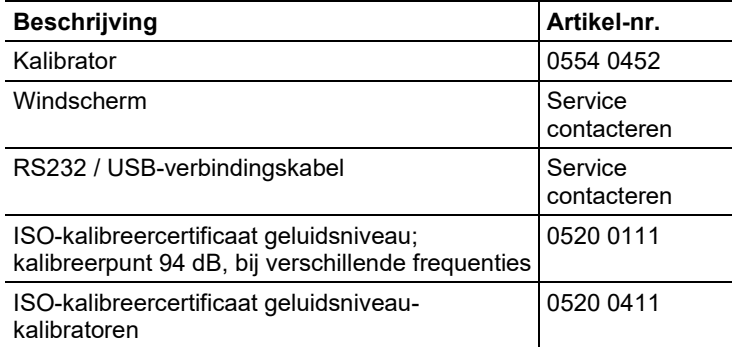

Een volledige lijst met alle toebehoren en onderdelen vindt u in de productcatalogi en -folders of op internet op: www.testo.com

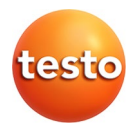

#### **Testo SE & Co. KGaA**

Celsiusstr. 2 79822 Titisee-Neustadt **Germany** Tel.: +49 7653 681-0 E-Mail: info@testo.de [www.testo.c](http://www.testo./)om